Guia de Instalação

Connect with Innovation"

### **Informações de segurança**:

Entrada CA: 100-240 V~, 250 mA ou 0,25 A (máx.) Temperatura operacional: 0 °C~40 °C

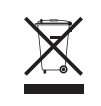

Este símbolo foi colocado de acordo com a Diretiva 2002/96 da<br>União Européia sobre os Resíduos de Equipamentos Elétricos e<br>Eletrônicos (Diretiva WEEE). Se for descartado na União<br>Européia, este produto deverá ser tratado e

©2011 da NETGEAR, Inc. Todos os direitos reservados. NETGEAR e o logotipo<br>NETGEAR são marcas registradas da NETGEAR, Inc. nos Estados Unidos da<br>América e/ou em outros países. Outros nomes de produtos e marcas são marcas comerciais ou marcas comerciais registradas de seus respectivos proprietários. As informações estão sujeitas a alterações sem aviso prévio.

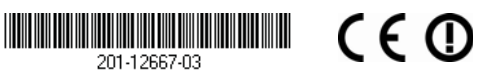

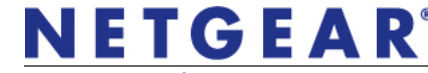

**Janeiro de 2011**

# **Conteúdo da embalagem**

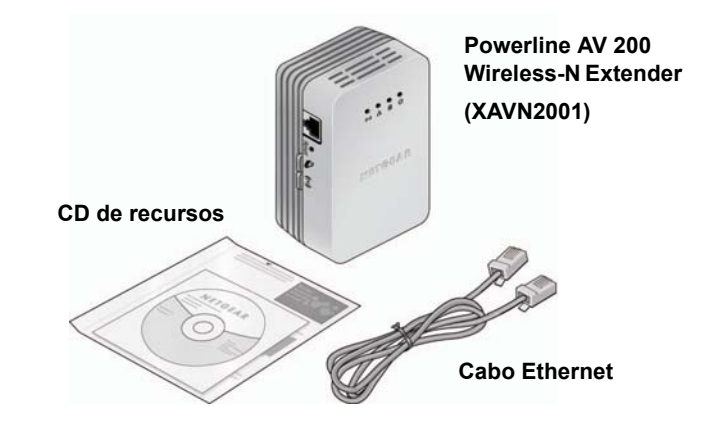

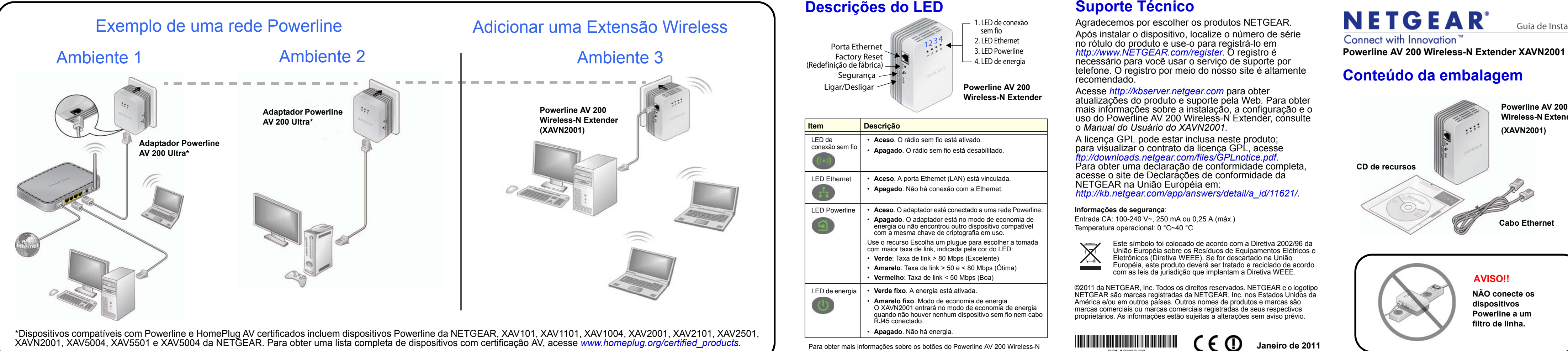

Extender, consulte *[Descrições dos botões](#page-1-0)* neste guia.

*ftp://downloads.netgear.com/files/GPLnotice.pdf.*<br>Para obter uma declaração de conformidade completa, acesse o site de Declarações de conformidade da NETGEAR na União Européia em: *http://kb.netgear.com/app/answers/detail/a\_id/11621/*.

## **Suporte Técnico**

Agradecemos por escolher os produtos NETGEAR.

Após instalar o dispositivo, localize o número de série no rótulo do produto e use-o para registrá-lo em *http://www.NETGEAR.com/register*. O registro é necessário para você usar o serviço de suporte por telefone. O registro por meio do nosso site é altamente recomendado.

Acesse *http://kbserver.netgear.com* para obter atualizações do produto e suporte pela Web*.* Para obter mais informações sobre a instalação, a configuração e o uso do Powerline AV 200 Wireless-N Extender, consulte o *Manual do Usuário do XAVN2001.* 

A licença GPL pode estar inclusa neste produto; para visualizar o contrato da licença GPL, acesse

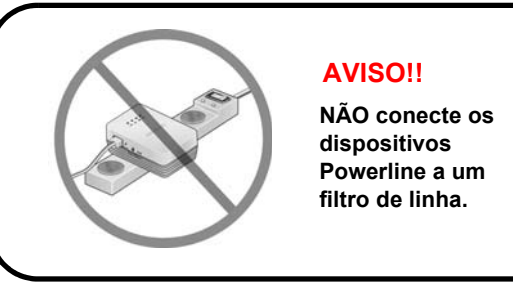

## **Etapa 1: Escrever a senha**

Cada dispositivo Powerline contém uma senha exclusiva impressa na etiqueta do produto. Para que não seja necessário desconectar a unidade para ler a senha, o que poderá interromper a configuração, sugerimos que você escreva a senha aqui antes de continuar a instalação.

XAVN2001 Extender:

## **Etapa 2: Configurar o Powerline Wireless Extender**

- Se o roteador não tiver WPS, ou se você não tiver certeza, use o **Método A**.
- Se o roteador tiver WPS, use o **Método B**.

### <span id="page-1-3"></span>**Método A: Usando o CD do Utilitário do Powerline**

- **1.** Conecte o Adaptador Powerline AV 200 (dispositivo Powerline da NETGEAR) a uma tomada próxima ao roteador e utilize um cabo Ethernet para conectá-lo à porta LAN do roteador. Veja a ilustração do ambiente 1.
- **2.** Conecte o Powerline AV 200 Wireless Extender (XAVN2001) a uma tomada próxima ao computador. Use o cabo Ethernet fornecido para conectá-lo diretamente à porta LAN do computador. Veja a ilustração do ambiente 3.

**Observação:** O botão WPS apresentará a legenda WPS ou será similar a ou será

- **3.** Verifique através dos LEDs do Powerline se o XAVN2001 e o dispositivo Powerline da NETGEAR estão conectados. Se os LEDs estiverem verdes ou amarelos, os dispositivos foram conectados com êxito. O LED vermelho indica uma taxa de link fraca. Neste caso, mude o adaptador para outra tomada com melhor conexão.
- **4.** Insira o *CD de recursos* e instale o Utilitário do Powerline no computador que está diretamente conectado à extensão (XAVN2001).
- **5.** Siga as instruções na tela:
	- **a.** Se você tiver um roteador NETGEAR, o utilitário localizará automaticamente o roteador e recuperará as configurações sem fio. Haverá uma solicitação para que você confirme as configurações.
	- **b.** Se o roteador *não* for da NETGEAR, ou o roteador NETGEAR não for detectado, insira manualmente as configurações sem fio.
- **6.** Desconecte o cabo Ethernet da extensão sem fio (XAVN2001) e conecte-a na área (ou zona morta) para a qual você deseja ampliar a cobertura.

## <span id="page-1-4"></span>**Método B: Usando o botão WPS**

Use este método se você tiver um roteador sem fio ou um roteador de modem com um botão WPS (Wi-Fi Protected Setup™) Push 'N' Connect:

- **1.** Conecte o XAVN2001 a uma tomada próxima ao roteador, garantindo que ele esteja dentro da área de cobertura sem fio do roteador. **WPS**
- **2.** Pressione o botão WPS no roteador.

A configuração automática do

- XAVN2001 será ativada. O LED irá parar de piscar quando a configuração for concluída.
- **4.** Desloque o XAVN2001 até a área (ou zona morta) para a qual você deseja ampliar a cobertura sem fio.
- **5.** Conecte o Adaptador Powerline AV 200 (dispositivo Powerline da NETGEAR) a uma tomada próxima ao roteador. Use um cabo Ehternet para conectá-lo à porta LAN do roteador. Veja a ilustração do ambiente 1.

 $\cdot$  :  $\cdot$ 

**6.** Verifique por meio dos LEDs indicadores de Powerline se o XAVN2001 e o dispositivo Powerline da NETGEAR estão conectados. Se os LEDs estiverem verdes ou amarelos, os dispositivos foram conectados com êxito. Um LED vermelho indica uma taxa de link fraca de 50 Mbps ou menos. Neste caso, mude o adaptador para outra tomada com melhor conexão.

Agora, os dispositivos sem fio da área "morta" podem se conectar à rede por meio do adaptador Powerline e da extensão sem fio.

## <span id="page-1-1"></span>**Etapa 3: Conectar clientes sem fio à extensão sem fio**

Use um dos métodos a seguir para conectar à rede outros dispositivos sem fio, como laptops, consoles de jogos etc. por meio da extensão sem fio.

**1.** Se o dispositivo cliente sem fio incluir um botão WPS:

**a.** Pressione o botão WPS do cliente sem fio.

**b.** Pressione o botão de segurança da extensão sem fio (por cerca de dois segundos) até que o LED indicador de conexão sem fio comece a piscar.

**3.** Dentro de dois (2) minutos, mantenha o botão On/Off (Ligar/ Desligar) do XAVN2001 pressionado durante 7 segundos até que o LED sem fio comece a piscar. **On/Off (Ligar/ Desligar)**

> Quando o LED indicador de conexão sem fio parar de piscar, o emparelhamento sem fio estará concluído e o dispositivo sem fio, conectado com segurança ao XAVN2001 Wireless Extender.

**2.** Se o cliente sem fio não incluir um botão WPS, será necessário acessar a interface do usuário do dispositivo cliente para inserir as configurações em fio e se conectar à extensão.

Para obter informações detalhadas, consulte o *Manual do Usuário do XAVN2001*. Há um link no *CD de recursos*.

Para obter mais informações, consulte o *Manual do Usuário do XAVN2001*. Há um link no *CD de recursos*.

## **Solucionando problemas**

Se a sua extensão estiver configurada com o mesmo nome da rede sem fio (SSID) que o roteador, e a conexão sem fio for perdida com freqüência após a instalação da extensão sem fio, seu cliente pode estar tentando alterar freqüentemente as conexões entre os dois pontos de acesso (o roteador e a extensão).

Para resolver esse problema, configure outro nome SSID para a extensão para que o dispositivo cliente sempre conecte ao mesmo ponto de acesso.

Para isso, use o Utilitário do Powerline para configurar manualmente um SSID diferente para a extensão.

Consulte *[Etapa 3: Conectar clientes sem fio à extensão](#page-1-1)  [sem fio](#page-1-1)* para obter mais informações.

### <span id="page-1-2"></span>**Modo de economia de energia**

O XAVN2001 e dispositivos Powerline da NETGEAR entram no modo de economia de energia quando não há nenhum cabo Ethernet RJ45 conectado e nenhum dispositivo sem fio associado.

O(s) dispositivo(s) retoma(m) a operação normal quando o cabo Ethernet é conectado ou quando ele reconhece o cliente sem fio.

## <span id="page-1-0"></span>**Descrições dos botões**

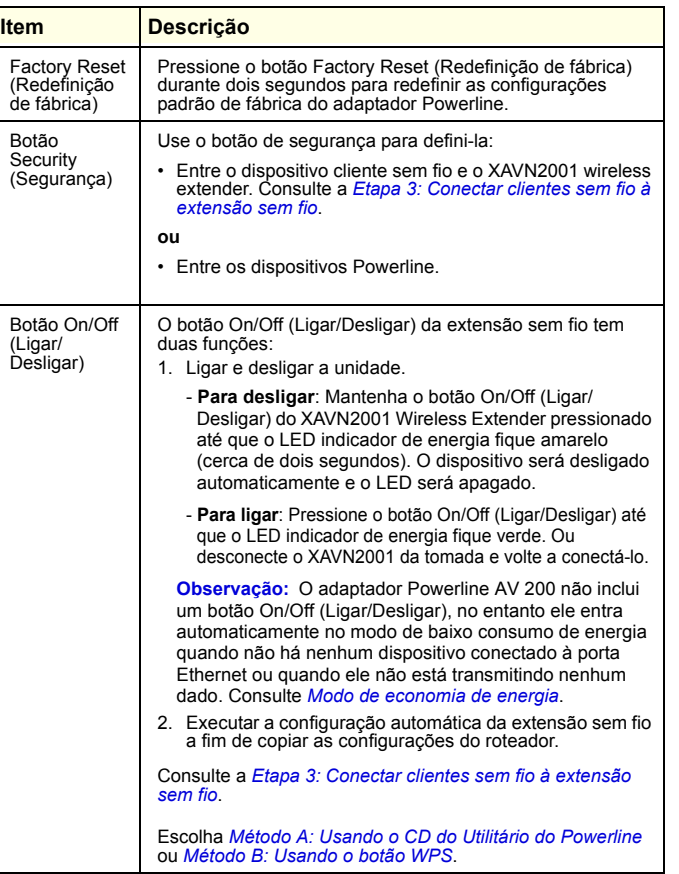